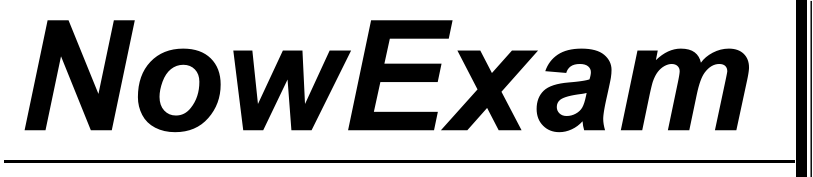

Higher Quality , Better Service !

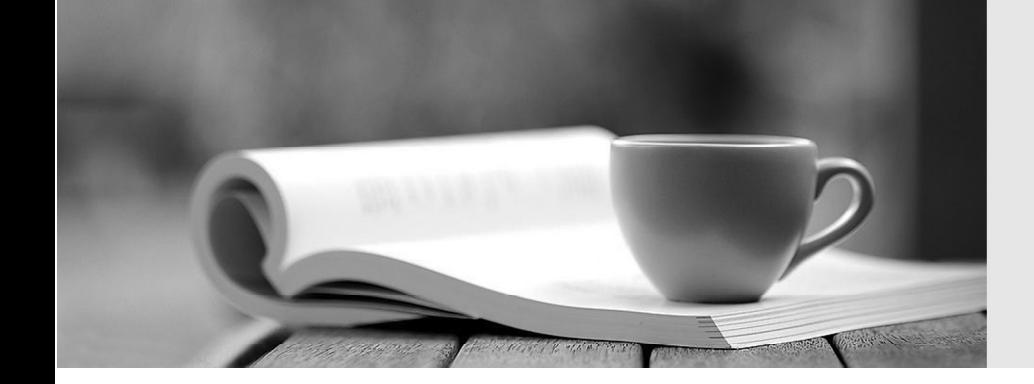

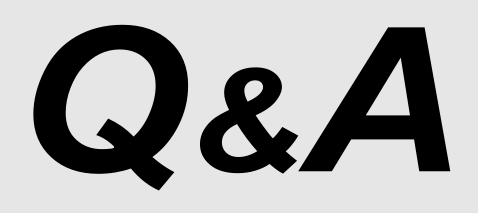

[http://ww](http://www.nowexam.com/?utm_source=pdf&utm_medium=download&utm_campaign=nowexam&utm_nooverride=1)[w](http://www.nowexam.com)[.nowexam.com](http://www.nowexam.com/?utm_source=pdf&utm_medium=download&utm_campaign=nowexam&utm_nooverride=1)<br>We offer free update service for one year.

# **Exam** : **1Z0-060**

# **Title** : Upgrade to Oracle Database 12c

# **Version** : DEMO

1.Your multitenant container (CDB) contains two pluggable databases (PDB), HR\_PDB and ACCOUNTS\_PDB, both of which use the CDB tablespace. The temp file is called temp01.tmp.

A user issues a query on a table on one of the PDBs and receives the following error: ERROR at line 1:

ORA-01565: error in identifying file '/u01/app/oracle/oradata/CDB1/temp01.tmp'

ORA-27037: unable to obtain file status

Identify two ways to rectify the error. (Choose two.)

A. Add a new temp file to the temporary tablespace and drop the temp file that that produced the error.

B. Shut down the database instance, restore the temp01.tmpfile from the backup, and then restart the database.

C. Take the temporary tablespace offline, recover the missing temp file by applying redo logs, and then bring the temporary tablespace online.

D. Shut down the database instance, restore and recover the temp file from the backup, and then open the database with RESETLOGS.

E. Shut down the database instance and then restart the CDB and PDBs.

#### **Answer:** AE

#### **Explanation:**

\* Because temp files cannot be backed up and because no redo is ever generated for them, RMAN never restores or recovers temp files. RMAN does track the names of temp files, but only so that it can automatically re-create them when needed.

\* If you use RMAN in a Data Guard environment, then RMAN transparently converts primary control files to standby control files and vice versa. RMAN automatically updates file names for data files, online redo logs, standby redo logs, and temp files when you issue RESTORE and RECOVER.

2.Examine the following commands for redefining a table with Virtual Private Database (VPD) policies: **BECTN** 

```
DBMS RLS.ADD POLICY (
           object schema
                                  \Rightarrow 'hr',
           object name
                                  \Rightarrow 'employees',
           policy name
                                   => 'employees policy',
           function schema
                                  \Rightarrow 'hr'.
                                  \Rightarrow 'auth emp dep 100',
           policy function
                                  => 'select, insert, update, delete'
           statement types
     ):
END
BEGIN
     DBMS REDEFINITION. START REDEF TABLE (
           uname
                                  \Rightarrow 'hr',
                                  \Rightarrow 'employees',
           orig table
                                  => 'int employees',
           int table
           col mapping
                                  \Rightarrow NULL
                                  => DBMS REDEFINITION. CONS USE PK,
           options flag
           orderby cols
                                  \Rightarrow NULL,
           part name
                                   \Rightarrow NULL,
           copy vpd opt
                                   => DBMS REDEFINITION. CONS VPD AUTO) ;
END:
```
Which two statements are true about redefining the table? (Choose two.)

A. All the triggers for the table are disabled without changing any of the column names or column types in the table.

B. The primary key constraint on the EMPLOYEES table is disabled during redefinition.

C. VPD policies are copied from the original table to the new table during online redefinition.

D. You must copy the VPD policies manually from the original table to the new table during online redefinition.

### **Answer:** AC

## **Explanation:**

The triggers cloned to the interim table are disabled until the redefinition is completed. Once the redefinition is complete, all cloned objects are renamed to the original names used by they objects they were cloned from.

References: http://www.oracle-base.com/articles/10g/online-table-redefinition-enhancements-10gr1.php

3.Which two statements are true about the use of the procedures listed in the

v\$sysaux\_occupants.move\_procedure column? (Choose two.)

A. The procedures may be used for some components to relocate component data to the SYSAUX tablespace from its current tablespace.

B. The procedures may be used for some components to relocate component data from the SYSAUX tablespace to another tablespace.

C. All the components may be moved into SYSAUX tablespace.

D. All the components may be moved from the SYSAUX tablespace.

#### **Answer:** AB

### **Explanation:**

References: http://www.dba-oracle.com/t\_v\_sysaux\_contents\_tips.htm

4.Which statement is true about Oracle Net Listener?

A. It acts as the listening endpoint for the Oracle database instance for all local and non-local user connections.

B. A single listener can service only one database instance and multiple remote client connections.

C. Service registration with the listener is performed by the listener registration process (LREG) process of each database instance.

D. The listener.ora configuration file must be configured with one or more listening protocol addresses to allow remote users to connect to a database instance.

E. The listener.ora configuration file must be located in the ORACLE\_HOME/network/admin directory. **Answer:** C

5.You are administering a database stored in Automatic Storage Management (ASM). You use RMAN to back up the database and the MD\_BACKUP command to back up the ASM metadata regularly. You lost an ASM disk group DG1 due to hardware failure.

In which three ways can you re-create the lost disk group and restore the data?

A. Use the MD\_RESTORE command to restore metadata for an existing disk group by passing the existing disk group name as an input parameter and use RMAN to restore the data.

B. Use the MKDG command to restore the disk group with the same configuration as the backed-up disk group and data on the disk group.

C. Use the MD\_RESTORE command to restore the disk group with the changed disk group specification, failure group specification, name, and other attributes and use RMAN to restore the data.

D. Use the MKDG command to restore the disk group with the same configuration as the backed-up disk group name and same set of disks and failure group configuration, and use RMAN to restore the data. E. Use the MD\_RESTORE command to restore both the metadata and data for the failed disk group. F. Use the MKDG command to add a new disk group DG1 with the same or different specifications for failure group and other attributes and use RMAN to restore the data. **Answer:** CDF